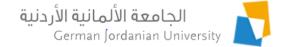

# German Year Outgoing Applications Flow in MyGJU for Students

Feras Al-Hawari and Omar Al-Sawaeer

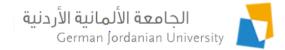

#### Overview

- The main objective of this presentation is to show the German Year (GY) outgoing applications flow in the MyGJU portal [1, 2] from the student perspective
- The following features will be covered:
  - Managing B1/B2 certificates
  - View Host Universities Information
  - Adding a GY outgoing application
  - Selecting a partner or wish host universities
  - Uploading the learning agreement file

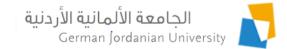

#### Adding a B1/B2 Certificate (1)

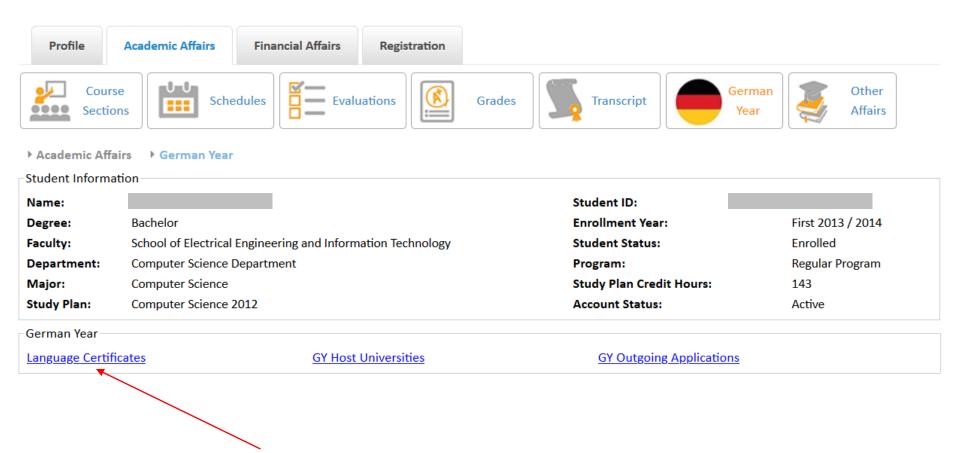

Click the Language Certificates link

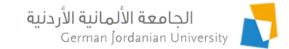

#### Adding a B1/B2 Certificate (2)

| Pro | ofile | Academic Affairs | Financial Affairs | Registration |        |            |                |   |                  |
|-----|-------|------------------|-------------------|--------------|--------|------------|----------------|---|------------------|
|     | -     | ions             | hedules Eval      | uations      | Grades | Transcript | German<br>Year | 3 | Other<br>Affairs |

▶ Academic Affairs ▶ German Year ▶ Language Certificates

| ng and Information Technology |
|-------------------------------|
| tment                         |
|                               |
|                               |

#### Note that the system does not allow adding more than one B1 certificate and more than one B2 certificate

|         | Language Certificate |                    |          |                  |        |      |        |  |  |  |  |  |
|---------|----------------------|--------------------|----------|------------------|--------|------|--------|--|--|--|--|--|
|         | Certificate Type     | Certificate Number | Location | Certificate Date | Result | File | Status |  |  |  |  |  |
| No re   | ecords found         |                    |          |                  |        |      |        |  |  |  |  |  |
|         | Edit – Delete        |                    |          |                  |        |      |        |  |  |  |  |  |
| Total F | Rows: 0              |                    |          |                  |        |      |        |  |  |  |  |  |
| +       | Back +               | Add                |          |                  |        |      |        |  |  |  |  |  |
|         |                      |                    |          |                  |        |      |        |  |  |  |  |  |
|         | Click the Add button |                    |          |                  |        |      |        |  |  |  |  |  |

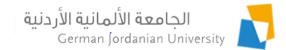

### Adding a B1/B2 Certificate (3)

- Enter the B1 or B2 (the selected certificate type determines that) certificate information as shown on the right
- Enter the date and score of each taken test
- If a test is not taken yet just check the Exclude checkbox beside it
- Save your changes as you go

| Status:<br>Certificate Type: *             | Pending                  |             |                |               |
|--------------------------------------------|--------------------------|-------------|----------------|---------------|
| Certificate Number: *                      | 1125-B1-999              |             |                |               |
| Certificate Date: •                        | 01-09-2020               |             |                |               |
| Certificate Location (EN)                  | : Amman                  |             |                |               |
| Certificate Location (AR)                  | :                        |             |                |               |
| Student Note:                              |                          |             |                | ^             |
|                                            |                          |             |                | ~             |
| Exclude                                    | Name                     | Result      | Attained Score | Maximum Score |
|                                            | Reading                  | 01-09-2020  | 92             | 100           |
|                                            | Listening                | 01-09-2020  | 85             | 100           |
|                                            | Writing                  | 01-09-2020  | 87             | 100           |
|                                            | Speaking                 |             | 0              | 100           |
| angungo Costificato Filo                   |                          |             |                |               |
| anguage Certificate File<br>Uploaded File: |                          |             |                |               |
| Upload File                                |                          |             |                |               |
| (Valid file size: 1 MB                     | ; Valid file type is pdf | )           |                |               |
| + Language Cer                             | tificate 🥑 Uploa         | ad 🖉 Cancel |                |               |
|                                            |                          |             |                |               |

## Adding a B1/B2 Certificate (4)

👛 File Upload Х To upload your B1/B2> This PC > Desktop > GJU > GY Search GY م V U certificate file, ------? Organize • New folder scan/save all your patrick new 🖈 Name Date modified 💄 dev 🛃 B1 Certificate 8/24/2020 8:12 results in one pdf file. 🛃 LearningTeaching-Agreement GJU 11/2/2016 6:23 OneDrive 🛃 stamped German transcript 8/27/2020 11:5 🔙 This PC Click the Language Listening stamped LearningTeaching-Agreement G... 8/27/2020 11:4 bjects 🛃 unstamped German transcript 8/27/2020 11:5 Writing Certificate button Desktop ~ Documents Speaking A File Upload window Downloads ~ < Language Certificate File File name: B1 Certificate All Files will show up, go to the  $\sim$ Uploaded Eile: Cancel Open directory in which you Upload File saved your certificate Valid file size: 1 MB; Valid file type is pdf.) file. Language Certificate beolgU O Cancel **Select** the File × B1 Certificate.pdf 238.1 KB Click the Upload button, then the file will Back 8 0 Save be scanned for viruses and uploaded

### Adding a B1/B2 Certificate (5)

- When all the certificate information is entered, the Submit button will be enabled
- Click the Submit button to submit your certificate for GLC approval/rejection/return
- Note that after submitting the certificate you cannot edit it <u>unless it is returned</u> <u>back to you by GLC</u>

| ▶ Academi        | ic Aff   | airs 🕨 Germa           | n Year ▶ Lang         | guage Certifi         | cates ▶ Add La         | nguage               | Certifi    | cate                 |                   |
|------------------|----------|------------------------|-----------------------|-----------------------|------------------------|----------------------|------------|----------------------|-------------------|
| Certificate Info | rmatior  | 1                      |                       |                       |                        |                      |            |                      |                   |
| Status:          |          | Pending                |                       |                       |                        |                      |            |                      |                   |
| Certificate Typ  | e: •     | B1                     | •                     |                       |                        |                      |            |                      |                   |
| Certificate Nur  | mber: '  | 1125-B1-999            |                       |                       |                        |                      |            |                      |                   |
| Certificate Dat  | te: •    | 01-09-2020             |                       |                       |                        |                      |            |                      |                   |
| Certificate Loc  | ation (I | EN): Amman             |                       |                       |                        |                      |            |                      |                   |
| Certificate Lo   | ▶ Acad   | emic Affairs → Other   | Affairs → Language Ce | rtificates            |                        |                      |            |                      | I                 |
| Student Note     | 0        | four request was sub   | mitted successfully   |                       |                        |                      |            |                      | ×                 |
|                  | Stude    | ent Information        |                       |                       |                        |                      |            |                      |                   |
|                  |          | ent ID:                |                       |                       | Faculty:               |                      |            | ngineering and Infor | mation Technology |
| Exclude          | Nam      |                        |                       |                       | -                      |                      | -          | ig Department        |                   |
|                  | Deg      | ree: Bache             | lor                   |                       | Major:                 | Computer             | Engineerir | Ig                   |                   |
|                  | Note t   | hat the system does n  | ot allow adding more  | than one B1 certifica | te and more than one B | 2 certificate        |            |                      |                   |
|                  |          |                        | I                     |                       | Language Certificate   |                      |            |                      |                   |
|                  |          | Certificate Type       | Certificate Number    | Location              | Certificate Date       | Resu                 |            | File                 | Status            |
| ~                |          |                        | 4405 04 000           |                       | 2000 00 01             | Reading              | 92         |                      |                   |
|                  |          | B1                     | 1125-81-999           | Amman                 | 2020-09-01             | Listening<br>Writing | 85<br>87   | <u>1125-B1-999</u>   | Submitted         |
| Language Cer     |          |                        |                       |                       |                        |                      |            |                      |                   |
| Uploaded Fil     |          | Edit –                 | Delete                |                       |                        |                      |            |                      |                   |
| • 1125-B1-9!     | Total R  |                        |                       | 🚽 Afte                | er succes              | sful si              | Jbm        | ission               |                   |
| Upload File      | +        | Back +                 | Add                   |                       |                        |                      |            |                      | 11                |
| (Valid file      | size: 1  | MB; Valid file type is | ; pdf.)               | /                     |                        |                      |            |                      |                   |
| + Lan            | nguage   | Certificate 🥑 U        | Jpload 🛛 🛛 Cance      | 1                     |                        |                      |            |                      |                   |
|                  |          | $\mathbf{i}$           |                       |                       |                        |                      |            |                      |                   |
|                  |          | $\sim$                 |                       |                       |                        |                      |            |                      |                   |
|                  |          |                        |                       |                       |                        |                      |            |                      |                   |
|                  | 1.       | 1                      |                       |                       |                        |                      |            |                      |                   |

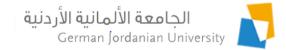

#### Editing/Deleting a B1/B2 Certificate

|    |                                | Profile<br>Course<br>Section<br>Academic Affair<br>Student Informat                                      | rs • Germ | 0<br>Schedules     | Evaluations | Grades                             | Transcript                      | German<br>Year        | Other<br>Affairs  |  |  |
|----|--------------------------------|----------------------------------------------------------------------------------------------------|-----------|--------------------|-------------|------------------------------------|---------------------------------|-----------------------|-------------------|--|--|
|    |                                | Student ID:                                                                                              |           |                    |             | Faculty:                           | School of Electrical E          | ingineering and Infor | mation Technology |  |  |
| 1. | Select the                     | Name:                                                                                                    |           |                    |             | Departmer                          | t: Computer Engineeri           | ng Department         |                   |  |  |
|    | certificate record             | Degree:                                                                                                  | Bachel    | or                 |             | Major:                             | Computer Engineeri              | ng                    |                   |  |  |
|    | $\backslash$                   | Note that the system does not allow adding more than one B1 certificate and more than one B2 certificate |           |                    |             |                                    |                                 |                       |                   |  |  |
|    |                                |                                                                                                    |           |                    |             | Language Certificate               |                                 |                       |                   |  |  |
| 2. | Click the                      | Certificat                                                                                               | е Туре    | Certificate Number | Location    | Certificate Date                   | Result                          | File                  | Status            |  |  |
| 2. | Edit button to change          |                                                                                                    |           |                    |             |                                    | Reading 92                      |                       |                   |  |  |
|    | it, or click the <b>Delete</b> | 👌 ві                                                                                                    |           | 1125-B1-999        | Amman       | 2020-09-01                         | Listening 85                    | <u>1125-B1-999</u>    | Submitted         |  |  |
|    | button to delete it            |                                                                                                    |           |                    |             |                                    | Writing 87                      |                       |                   |  |  |
|    |                                | Edit<br>Total Rows: 1                                                                                    |           |                    |             | n is disabled ir<br>not delete a S | n this case,<br>ubmitted certif | icate                 |                   |  |  |
|    |                                | + Back                                                                                                   | +         | Add                |             |                                    |                                 |                       |                   |  |  |
| N  | ote 1: If the certific         | ate is S                                                                                                 | ubm       | nitted you         | u will onl  | y be able                          | to view it                      |                       |                   |  |  |

- Note 2: You cannot change or delete a Submitted certificate
- Note 3: To check the certificate approval status (by GLC) check the value in this column

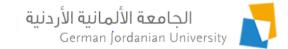

#### View Host Universities Information

| Profile           | Academic Affairs Financial Affairs Registration             |                                    |                   |
|-------------------|-------------------------------------------------------------|------------------------------------|-------------------|
| Course<br>Section | Schedules Fvaluations                                       | Grades Transcript German           | Other<br>Affairs  |
| ▶ Academic Affai  | rs 🔸 German Year                                            |                                    |                   |
| Student Informat  | ion                                                         |                                    |                   |
| Name:             |                                                             | Student ID:                        |                   |
| Degree:           | Bachelor                                                    | Enrollment Year:                   | First 2013 / 2014 |
| Faculty:          | School of Electrical Engineering and Information Technology | Student Status:                    | Enrolled          |
| Department:       | Computer Science Department                                 | Program:                           | Regular Program   |
| Major:            | Computer Science                                            | Study Plan Credit Hours:           | 143               |
| Study Plan:       | Computer Science 2012                                       | Account Status:                    | Active            |
| German Year       |                                                             |                                    |                   |
| Language Certific | ates <u>GY Host Universities</u>                            | GY Outgoing Applications           |                   |
|                   |                                                             |                                    |                   |
|                   | Click the GY Host Universities link to view                 | w university information and notes |                   |

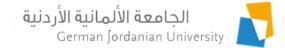

#### Adding a GY Outgoing Application (1)

| Course<br>Section | Schedules Fvaluations Grade                                 | s Transcript             | rman<br>ear Other<br>Affairs |
|-------------------|-------------------------------------------------------------|--------------------------|------------------------------|
| ▶ Academic Affa   | irs 🕨 German Year                                           |                          |                              |
| Student Informat  | tion                                                        |                          |                              |
| Name:             |                                                             | Student ID:              |                              |
| Degree:           | Bachelor                                                    | Enrollment Year:         | First 2013 / 2014            |
| Faculty:          | School of Electrical Engineering and Information Technology | Student Status:          | Enrolled                     |
| Department:       | Computer Science Department                                 | Program:                 | Regular Program              |
| Major:            | Computer Science                                            | Study Plan Credit Hours: | 143                          |
| Study Plan:       | Computer Science 2012                                       | Account Status:          | Active                       |
| German Year       |                                                             |                          |                              |
| Language Certifi  | <u>GY Host Universities</u>                                 | GY Outgoing Applications |                              |
|                   | Click the GY Outgoing Applications link                     |                          |                              |

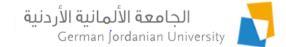

#### Adding a GY Outgoing Application (2)

|         | Open Academic Calendar Events for Fi | irst 2020/2021           |                    |                |                  | ×                |
|---------|--------------------------------------|--------------------------|--------------------|----------------|------------------|------------------|
|         | Period Type                          | rom Date                 | To Date            |                |                  |                  |
|         | GY Outgoing Application Submission   | 01-0                     | 9-2020 00:00 🔍     |                | 30-09-2020 00:00 |                  |
|         |                                      |                          |                    | $\searrow$     |                  | Å                |
| Hello   | To view the open academic            | calendar events please c | lick <u>here</u> ! |                | AR Arabic ? He   | elp 🕞 Logout     |
| Profile | Academic Affairs Financial           | Affairs Registration     | Click here to      | see if the sub | omission peri    | od is open       |
|         | tions                                | Evaluations              | Grades             | ranscript      | German<br>Year   | Other<br>Affairs |

In Academic Affairs IF German Year IF GY Outgoing Applications

| Student Informatio | on       |             |                                                             |
|--------------------|----------|-------------|-------------------------------------------------------------|
| Student ID:        |          | Faculty:    | School of Electrical Engineering and Information Technology |
| Name:              |          | Department: | Computer Engineering Department                             |
| Degree:            | Bachelor | Major:      | Computer Engineering                                        |

Note: If you are eligible to apply for the GY, you may at most add one application during the GY outgoing application submission period

| GY Outgoing Applications                                                                                                    |                               |                                                |                           |                  |                                      |                              |  |  |  |
|----------------------------------------------------------------------------------------------------|-------------------------------|------------------------------------------------|---------------------------|------------------|--------------------------------------|------------------------------|--|--|--|
| Second Nationality                                                                                                    | Student Partner Name          | Host University Name                           | Semester                  | Year             | Application Status                   | Transcript Data              |  |  |  |
| No records found                                                                                                    |                               |                                                |                           |                  |                                      |                              |  |  |  |
| Edit Delete Click the Add button, if the submission period is open, to add/submit your GY outgoing application   Total Rows: 0 Total Rows: 0 |                               |                                                |                           |                  |                                      |                              |  |  |  |
| ← Back + Add                                                                                                    | Note: you mu<br>of your major | ust satisfy the requi<br>r to be able to apply | red GPA a<br>/! Also, the | and pa<br>e subn | assed credit hou<br>nission period m | rs requireme<br>ust be open! |  |  |  |

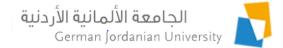

#### Adding a GY Outgoing Application (3)

In Academic Affairs IF German Year IF GY Outgoing Applications IF Add Application

| Application Submission Checklist                                                                                            |                 |
|----------------------------------------------------------------------------------------------------|-----------------|
| Cumulative GPA ≥ 61                                                                                                    |                 |
| The total passed credit hours and currently registered credit hours for First 2020/2021 $\geq$ 108 for Computer Engineering |                 |
| Application Status                                                                                                    |                 |
| Application Year: 2020                                                                                                    |                 |
| Application Semester: First                                                                                                 |                 |
| Status: Pending                                                                                                    |                 |
| Personal and Contact Information                                                                                            |                 |
| Name:                                                                                                    |                 |
| Nationality: Jordanian                                                                                                    |                 |
| Second Nationality: Canadian 1. Specify second nationality                                                                  | onality, if any |
| Gender: Female                                                                                                    |                 |
| Date of Birth:                                                                                                    |                 |
| GJU Email:                                                                                                    |                 |
| Mobile No.:                                                                                                    |                 |

\*\*\*

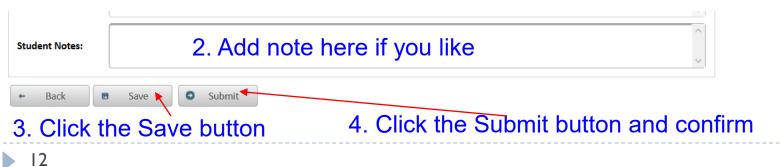

### Editing/Deleting a GY Outgoing Application

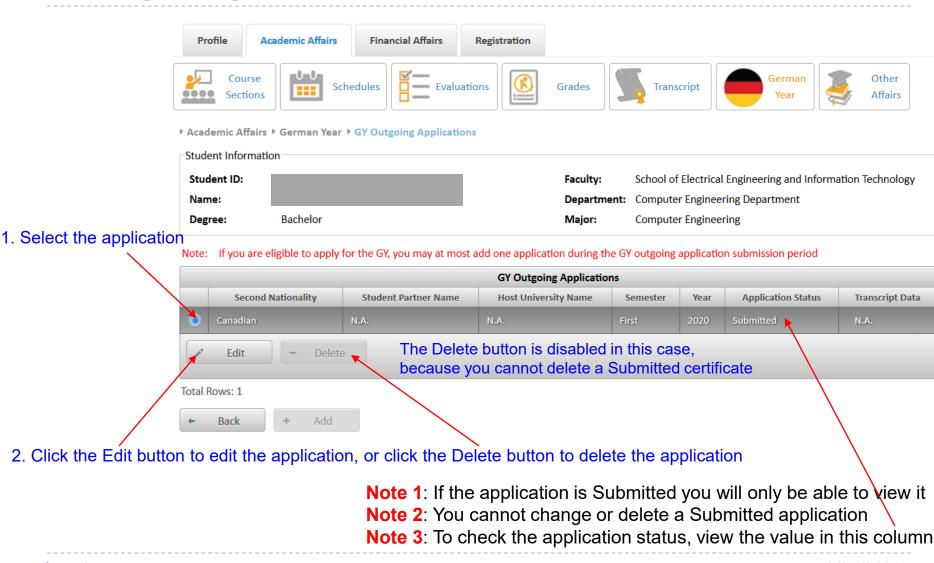

الحامعة الألمانية الأردنية

German Jordanian University

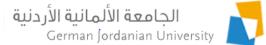

#### Specifying your Partner or your Wish Host Universities in your GY Outgoing Application

When you are asked by the IO User [3] to specify your Partner (i.e., the student you wish to go with to Germany) or your wish host universities:

- 1. Select the application (see slide 12)
- 2. Click the Edit button, and follow the steps shown below

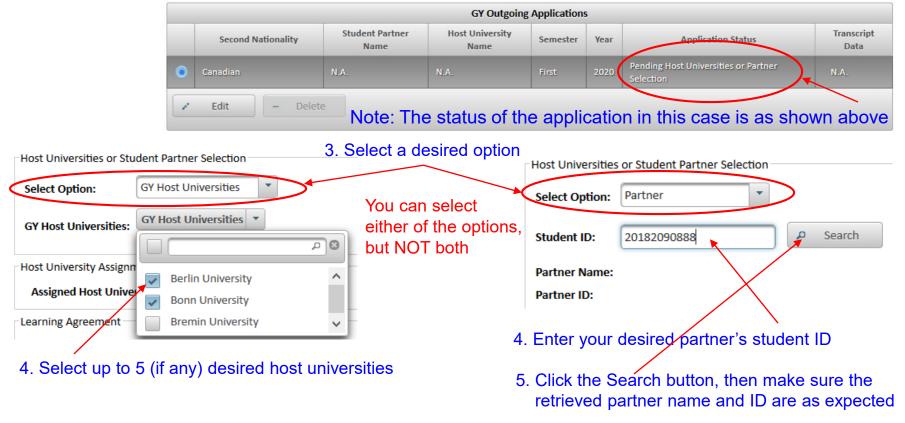

#### Finally, click the Submit button when done

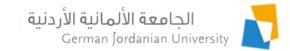

#### Uploading the Learning Agreement in your GY Outgoing Application

When you are asked by the IO User [3] to upload your Learning Agreement, then:

- 1. Select the application (see slide 12)
- 2. Click the Edit button, and follow the steps shown below

|                                                  | GY Outgoing Applications                                                       |                    |  |                      |                      |          |      |                                   |                 |
|--------------------------------------------------|--------------------------------------------------------------------------------|--------------------|--|----------------------|----------------------|----------|------|-----------------------------------|-----------------|
|                                                  |                                                                                | Second Nationality |  | Student Partner Name | Host University Name | Semester | Year | Application Status                | Transcript Data |
|                                                  | •                                                                              | Canadian           |  | N.A.                 | Berlin University    | First    | 2020 | Pending Learning Agreement Upload | N.A.            |
|                                                  | Edit Delete Note: The status of the application in this case is as shown above |                    |  |                      |                      |          |      |                                   |                 |
| Learning Agreement                               |                                                                                |                    |  |                      |                      |          |      |                                   |                 |
| Uploaded File:                                   |                                                                                |                    |  |                      |                      |          |      |                                   |                 |
| Upload File                                      |                                                                                |                    |  |                      |                      |          |      |                                   |                 |
| (Valid file size: 1 MB; Valid file type is pdf.) |                                                                                |                    |  |                      |                      |          |      |                                   |                 |
| + Ch                                             | + Choose Learning Agreement File                                               |                    |  |                      |                      |          |      |                                   |                 |
|                                                  | ck the Choose Learning Agreement File button                                   |                    |  |                      |                      |          |      |                                   |                 |

1. Click the Choose Learning Agreement File button

- 2. When the File Upload window shows up; browse for, and select, the desired file
- 3. Click the Upload button

Finally, click the Submit button when done

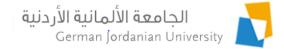

#### References

- 1. MyGJU. Available from <u>https://mygju.gju.edu.jo</u> [last accessed December, 2019].
- 2. F. Al-Hawari. MyGJU student view and its online and preventive registration flow. International Journal of Applied Engineering Research, 2017, 12(1):119-133.
- 3. F. Al-Hawari and O. Al-Sawaeer. German year outgoing applications flow in MyGJU for administrators.